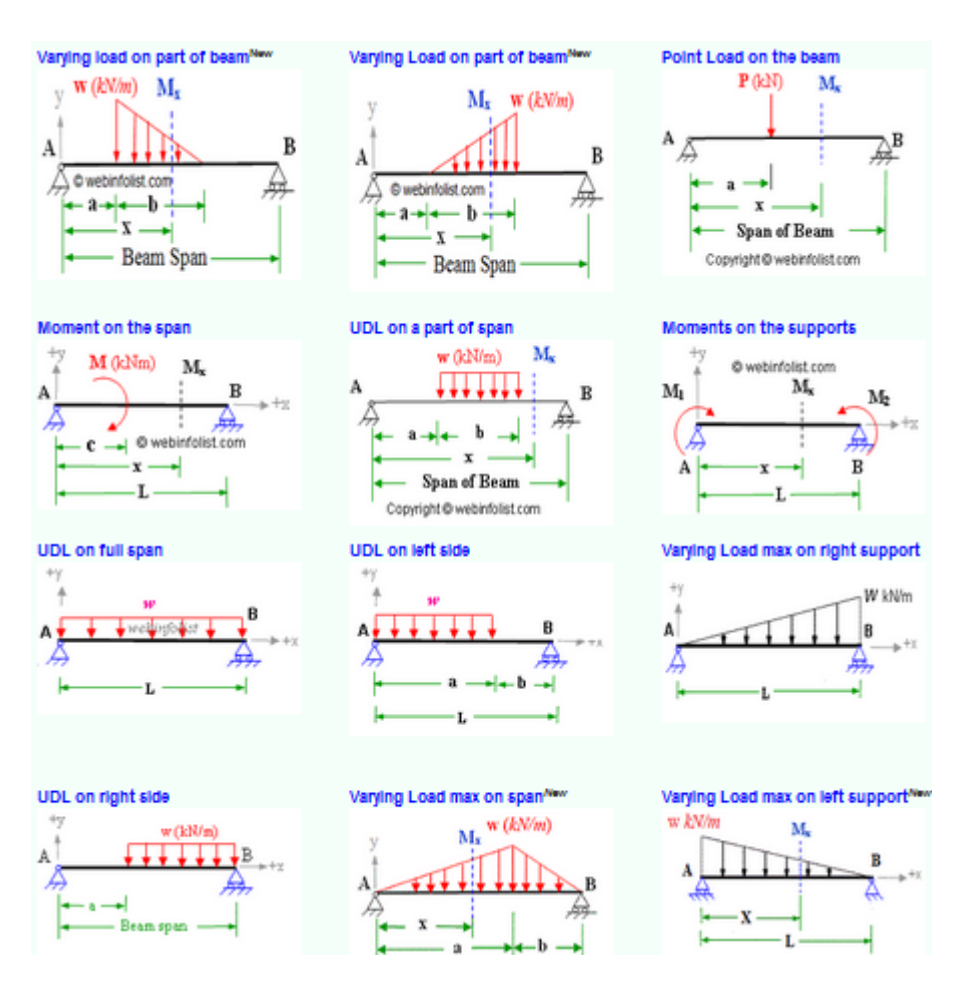

**معرفی وبسایت های مفید و کاربردی برای آنالیز و محاسبات آنالین سازه ای**

در این مقاله قصد داریم چند وبسایت مفید که کاربرد انها در آنالیز و محاسبات سازه ای به صورت آنالین است، معرفی کنیم:

### [Bending Moment Calculator](http://civilengineer.webinfolist.com/mech/bmcalc.htm) -1

توسط این محاسبه گر آنالین می توانید لنگر خمشی و نیروی برشی را برای هر تیری با تکیه گاه ساده )بدون پیش آمدگی) تحت بار نقطه ای، بار گسترده یکنواخت، بار متغیر و لنگر اعمال شده به دهانه یا تکیه گاه ها محاسبه کنید. این محاسبه گر از معادالت تعادل استاتیکی برای تعیین واکنش تکیه گاه ها و تعیین مقدار نیروی برشی و لنگر خمشی در مقطع مورد نظر استفاده می کند. این نرم افزار آنالین همچنین قادر است بیشترین مقدار لنگر خمشی را به همراه نقطه ای که در آن لنگر اعمال می شود، تعیین کند. عالوه بر این از این نرم افزار برای رسم نمودار خط تأثیر در سازه ها هم می توان استفاده کرد. برای شروع محاسبات توسط این نرم افزار آنالین تنها کافی است یکی از 12 حالتی را که بیانگر شرایط تیر مورد نظرتان است، انتخاب کنید.

[Moment Of Inertia Calculator](http://civilengineer.webinfolist.com/str/micalc.htm) -2

ممان اینرسی یا ممان دوم سطح در تعیین مقاومت تیرها و ستون ها در یک سیستم سازه ای حائز اهمیت است. ممان اینرسی به عنوان مقاومت پیچشی و خمشی یک سیستم سازه ای در نظر گرفته می شود. برای اینکه بتوانیم شیب و

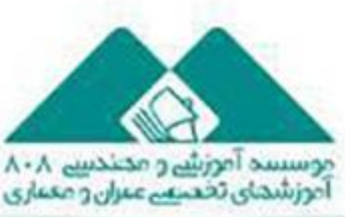

نائىر:www.civil808.com

زمســتان ۱۳۹۵

## ا مقالات تحليلہ آموزشہ موسسی ۸۰۸

تغییر شکل را در تیرها را مشخص کنیم، الزم است که ممان اینرسی را در اختیار داشته باشیم. برای شروع محاسبات الزم است که یکی از 8 حالت ارائه شده را که متناسب با شکل مقطع مورد نظرتان است، انتخاب کنید.

#### [Reinforced Concrete Calculator](http://civilengineer.webinfolist.com/design/beamanalysis.htm) -T

با استفاده از این نرم افزار آنالین می توانید مقاومت مقطع مستطیلی مورد نظر از یک تیر بتن مسلح )فوالد مضاعف یا معمولی) را تخمین بزنید. این نرم افزار همچنین حداقل میلگرد را برای کنترل ترک و همچنین تعادل مقطع بررسی می کند. این نرم افزار در تعیین مقاومت اسمی در برابر لنگر و دیگر پارامترهای مقطع مستطیلی یک تیر بتن مسلح بسیار مفید است. این نرم افزار همچنین کرنش را در میلگردهای فوالدی محاسبه می کند تا مشخص شود که آیا میلگردها به حد تسلیم شدگی می رسند یا خیر. برای شروع محاسبات توسط این نرم افزار آنالین تنها کافی است یکی از 4 موردی را که ارائه شده است با در نظر داشتن شرایط مقطع به لحاظ نوع و نحوه میلگرد گذاری انتخاب کنید.

#### [Moment Distribution Calculator](http://civilengineer.webinfolist.com/mdcalc.htm) -4

از این نرم افزار آنالین می توانید برای حل تیرهای نامعین استاتیکی کمک بگیرید. از این نرم افزار می توانید برای تیرهای پیوسته (یکسره) با دو دهانه که تکیه گاه های انتهایی آن از نوع گیردار و تکیه گاه نا معین آن از نوع غلتکی است، استفاده کنید. دهانه ها ممکن است تحت بارگذاری نقطه ای، بار گسترده یکنواخت، بار متغیر و لنگرهای اعمال شده باشند. نتیجه محاسبات این نرم افزار تعیین ضریب توزیع، گشتاور انتهایی و عکس العمل های تکیه گاهی است. برای شروع محاسبات به واسطه این نرم افزار آنالین تنها کافی است یکی از 10 حالتی را که متناسب با شرایط بارگذاری در تیر مورد نظرتان است، انتخاب کنید.

#### [Deflection & Slope Calculator](http://civilengineer.webinfolist.com/str/sdcalc.htm) - $\Delta$

از این نرم افزار آنالین می توانید برای محاسبه تغییر شکل و شیب تیرهایی با تکیه گاه های ساده کمک بگیرید. این نرم افزار محاسبه گر آنالین، ابزاری برای محاسبه تغییر شکل و شیب هر مقطعی از تیرهایی با تکیه گاه های ساده (بدون پیش آمدگی) تحت بار نقطه ای، بار گسترده یکنواخت، بار متغیر و لنگر اعمال شده در دهانه یا روی تکیه گاه ها در اختیار قرار می دهد. این نرم افزار از فرمول های استانداری برای تعیین مقادیر شیب و تغییر شکل در مقطع های مورد نظر استفاده می کند. این نرم افزار همچنین بیشترین تغییر شکل را به همراه موقعیت آن در طول تیر مشخص می کند. از این نرم افزار همچنین برای ترسیم نمودار خط تأثیر به ازای تغییر شکل در نقطه ای از تیر نیز می توان استفاده کرد. برای شروع محاسبات تنها الزم است یکی از 10 حالتی را که مطابق با شرایط بارگذاری در تیر مورد نظرتان است، انتخاب کنید.

#### [Fixed Beam Calculator](http://civilengineer.webinfolist.com/fbcalc.htm)  $-$

از این نرم افزار آنالین می توانید برای محاسبه لنگر خمشی، گشتاور انتهایی در انتهای گیردار و نیروی برشی در تیرهای گیردار کمک بگیرید. از این محاسبه گر می توان برای ترسیم نمودار خط تأثیر برای سازه های نیز استفاده

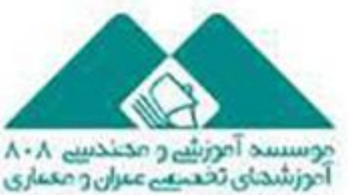

نائىر:www.civil808.com

زمســـتان ۱۳۹۵

# مقالات تحليلم آموزشم موسسد ٨٠٨

کرد. برای شروع محاسبات تنها الزم است یکی از 8 حالتی را که مطابق با شرایط بارگذاری در تیر مورد نظرتان است، انتخاب کنید.

[BM & SF Calculator For Cantilever](http://civilengineer.webinfolist.com/mech/bmcalc2.htm) -Y

از این نرم افزار آنالین می توانید برای محاسبه لنگر خمشی و نیروی برشی در تیرهای طره ای کمک بگیرید. این تیرها می توانند تحت بار نقطه ای، بار گسترده یکنواخت و بارهای متغیر روی دهانه ها باشند. این نرم افزار همچنین بیشترین مقدار لنگ خمشی را به همراه موقعیت آن روی تیر مشخص می کند. برای شروع محاسبات تنها الزم است یکی از 6 حالتی را که مطابق با شرایط بارگذاری در تیر مورد نظرتان است، انتخاب کنید.

[Deflection & Slope Calculator For Cantilever](http://civilengineer.webinfolist.com/str/sdcalc2.htm) -A

از این نرم افزار آنالین می توانید برای محاسبه شیب و لنگر خمشی در تیرهای طره ای کمک بگیرید. این نرم افزار رایگان می تواند فاکتورهای ذکر شده را تحت بارهای نقطه ای، لنگر، بار یکنواخت یا بار متغیر محاسبه کند. این نرم افزار می تواند بیشترین مقدار شیب و تغییر شکل را که در انتهای آزاد رخ می دهد، تعیین کند. برای شروع محاسبات تنها الزم است یکی از 6 حالتی را که مطابق با شرایط بارگذاری در تیر مورد نظرتان است، انتخاب کنید.

[Overhanging Beam Calculator](http://civilengineer.webinfolist.com/ohbcalc.htm) -9

از این نرم افزار آنالین می توانید برای محاسبه لنگر خمشی و نیروی برشی در تیرهایی که دارای پیش آمدگی هستند، کمک بگیرید. این تیرها می توانند تحت بار نقطه ای و یا بار گسترده یکنواخت باشند. برای شروع محاسبات تنها الزم است یکی از 2 حالتی را که مطابق با شرایط بارگذاری در تیر مورد نظرتان است، انتخاب کنید.

**مترجم: بهاره بهرامی**

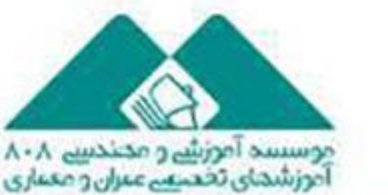

uuuu.civil808.com; نائبر

زمســتان ۱۳۹۵